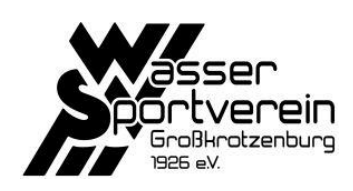

# Helfer-System

(Stand 01/2024)

## Url: [https://wsv-helfer.de](https://wsv-helfer.de/)

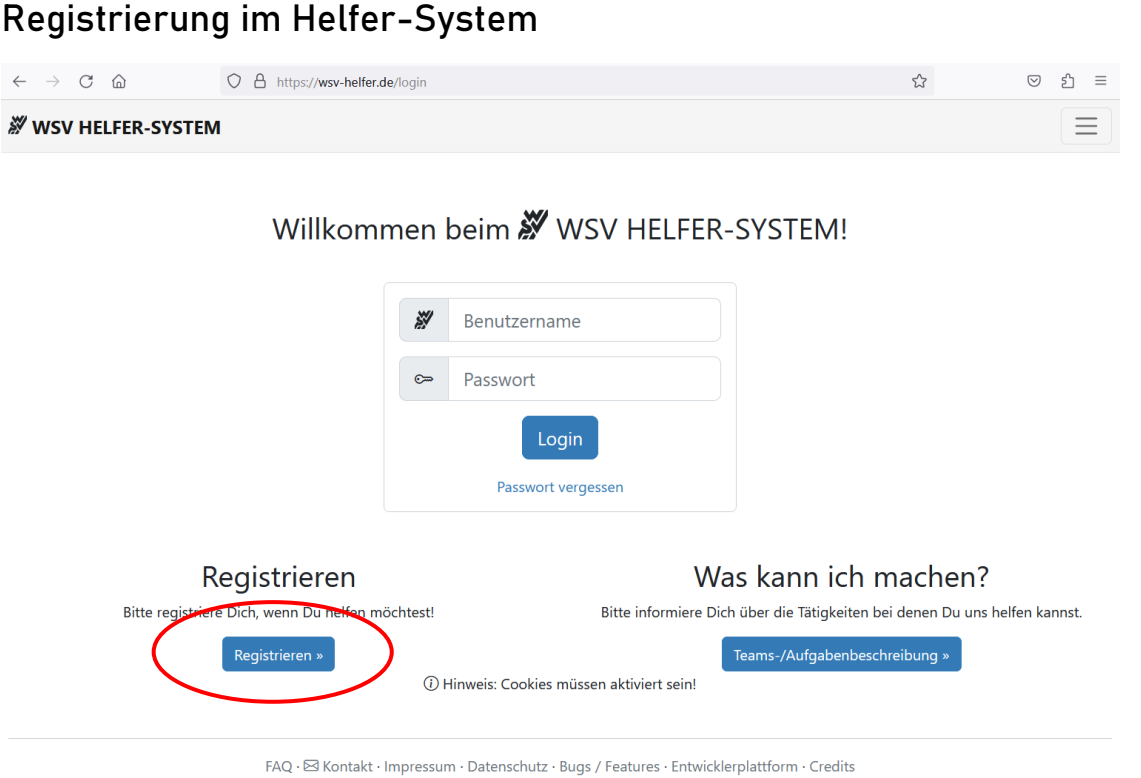

Wähle einen Benutzername aus max. 24 Zeichen (Buchstaben, Zahlen, verbindende Schriftzeichen (.-\_) oder Leerzeichen).

Idealerweise verwendest du deine Mitgliedsnummer + Initialien (Max Becker, Mitgliedsnr. 1234 = "1234MB"), dann ist es dem Arbeitsausschuss möglich, dich anhand deines Benutzernamens zu identifizieren.

Der Benutzername ist für jedermann sichtbar, bitte verwende aus Datenschutz-Gründen daher nicht deinen realen Namen.

#### **WW WSV HELFER-SYSTEM**

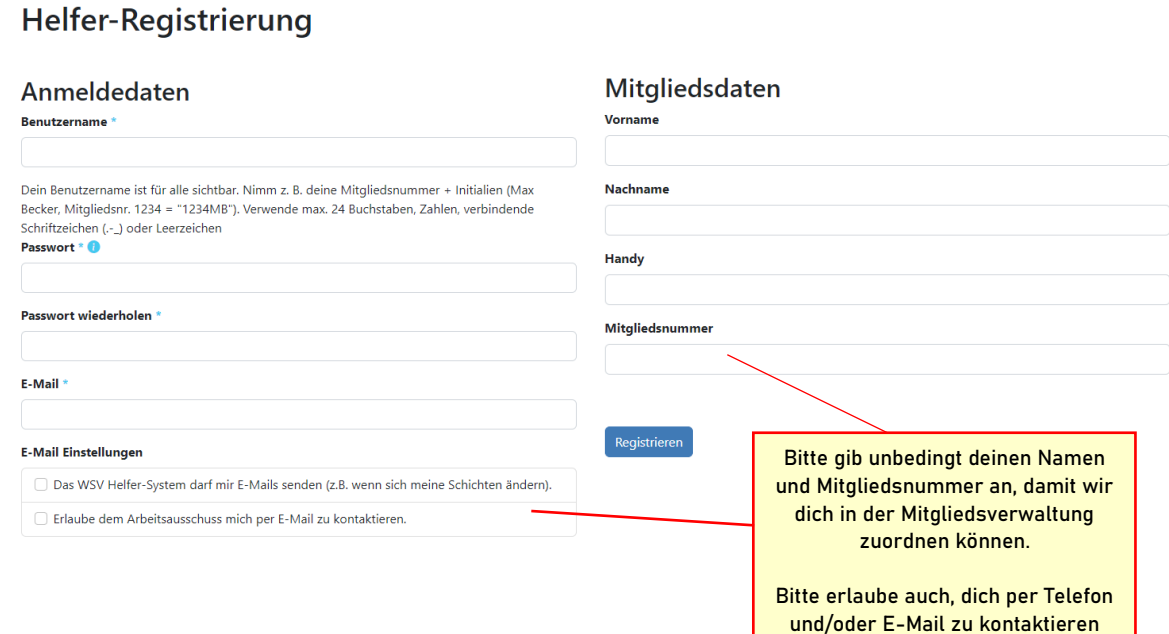

## Auswahl / Eintragung für einen Dienst

### 1. Login

Logge dich mit dem von dir während der Registrierung festgelegtem Benutzernamen ein. Merke dir deinen Benutzernamen, insbesondere, wenn du einen eigenen Benutzernamen gewählt hast (siehe Registrierung)

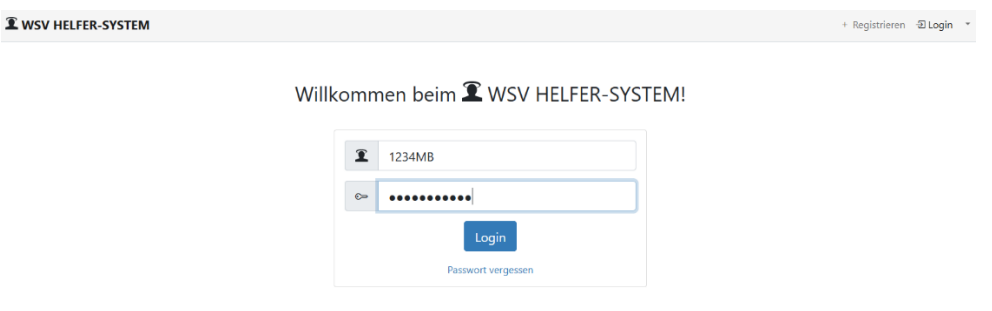

### 2. Veranstaltung suchen

Unter "Freie Dienste" werden dir alle zukünftigen Veranstaltungen angezeigt. Wenn es noch freie Dienste zu besetzten gibt, kannst du auf "mitmachen" klicken, um zur Übersicht der einzelnen Schichten zu gelangen.

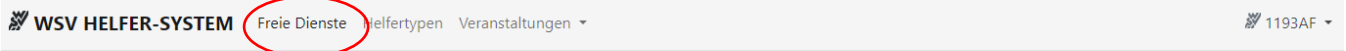

# Veranstaltungen/Schichten

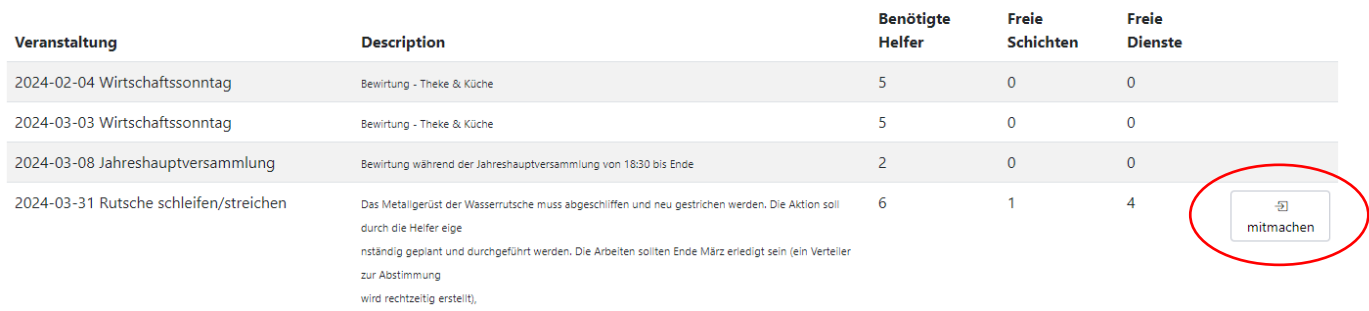

Alternativ kannst du auch "Veranstaltungen" in der Titelleiste wählen, um eine Übersicht aller (bereits angelegten) Veranstaltungen zu erhalten. Wähle die Veranstaltung, an der du deinen Dienst leisten möchtest.

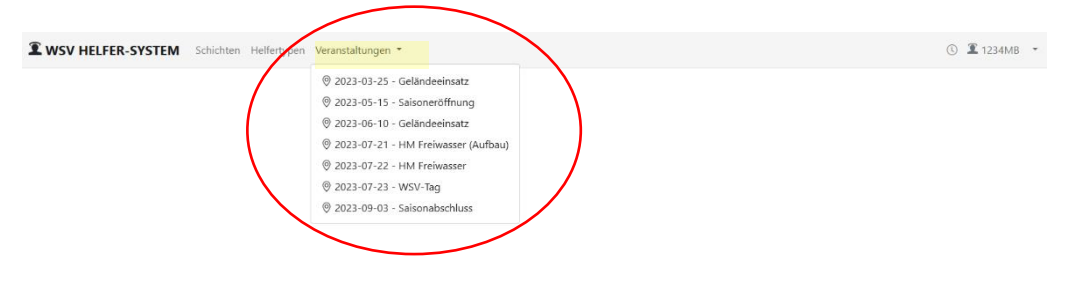

## 3. Für eine Schicht der Veranstaltung eintragen

Wähle die Tätigkeit und Schicht, die du übernehmen möchtest, und Klicke auf "Eintragen".

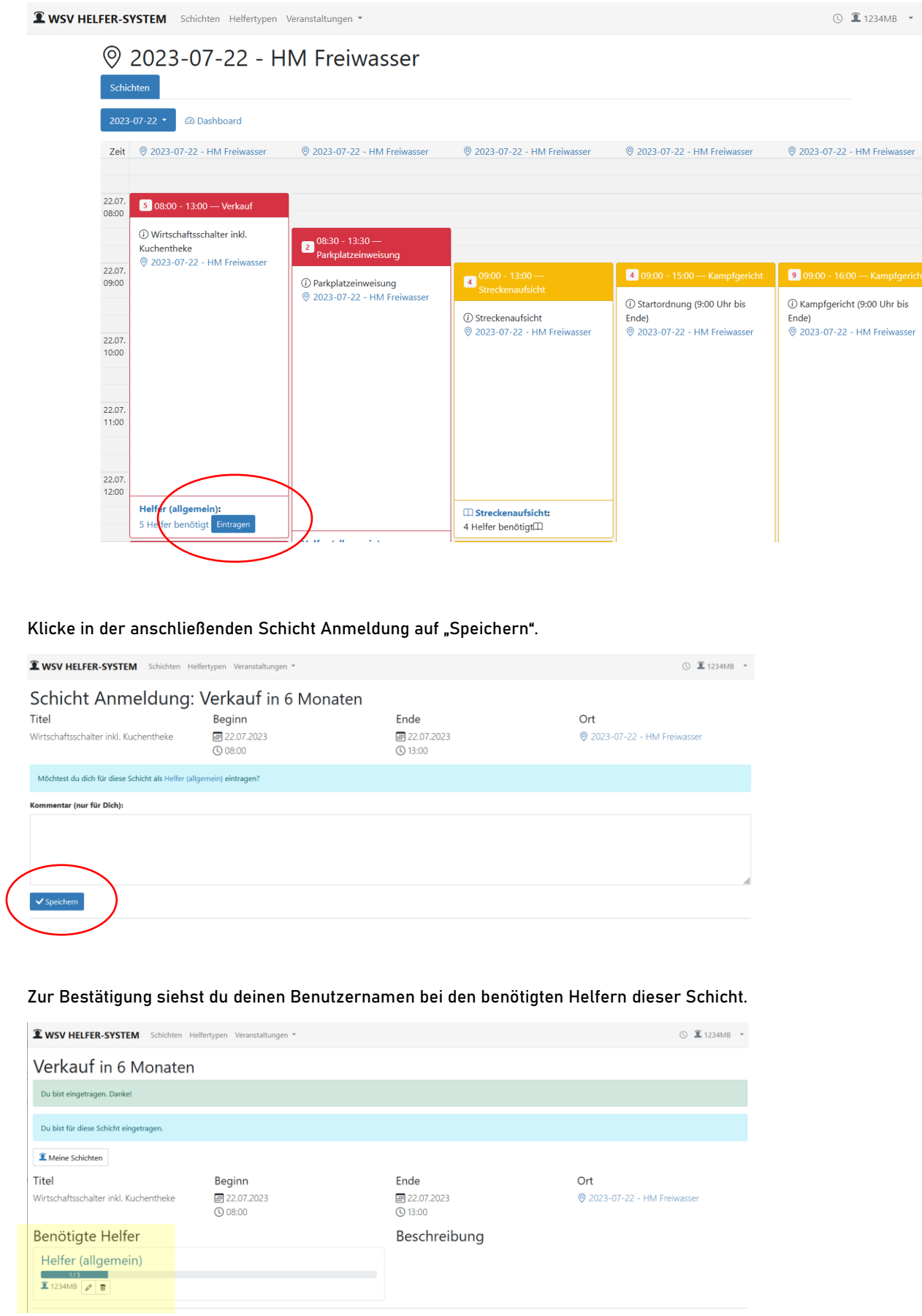

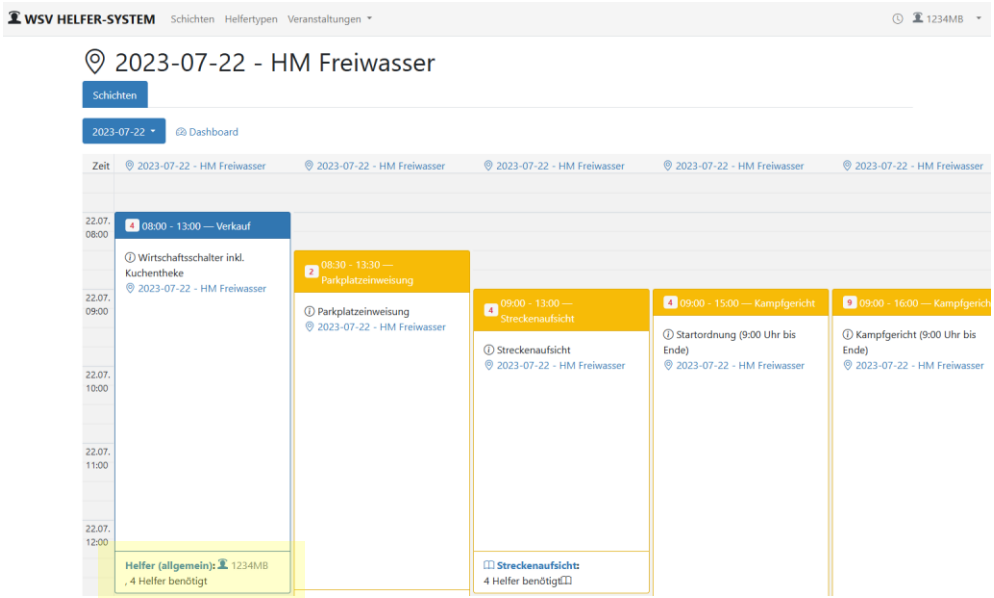

Bitte beachte auch die Farben der Schichten. Ggf. kannst du dich nicht für eine Schicht eintragen (z.B. grün = Schicht ist bereits voll, gelb = Du benötigst einen anderen Helfertyp => siehe Helfertypen)

Meine Schicht Hilfe benötigt Andere Helfertypen benötigt / kollidiert mit meinen Schichten Schicht ist voll

## Eigene Schichten ansehen / Abmeldung von einer Schicht

Mit einem Klick im Menü auf deinen Benutzernamen->Meine Schichten gelangst du in die Übersicht deiner Schichten. (In der Regel eine! In Ausnahmefällen kann ein Dienst aber auch aus mehreren kurzfristigen Schichten bestehen)

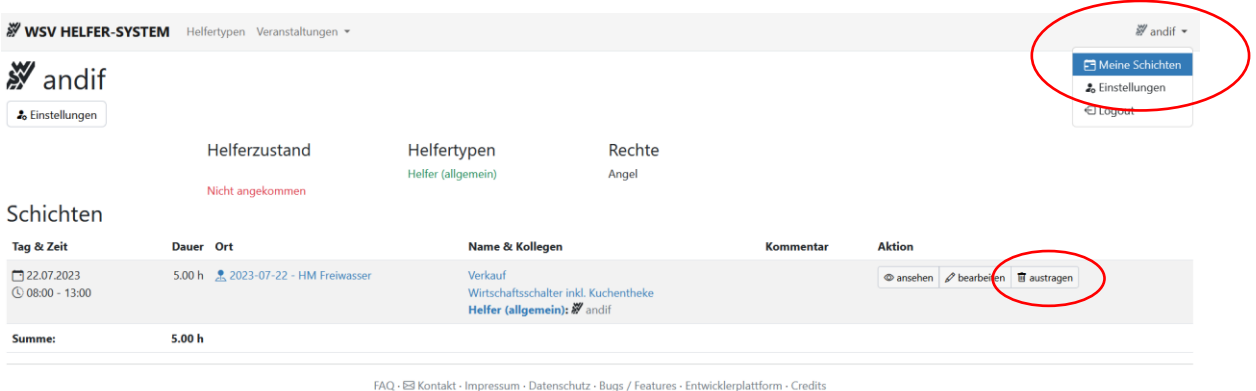

Hier kannst du dich von einer Schicht auch wieder abmelden.

Du kannst dich von einer Schicht nur bis 3 Wochen vor der Veranstaltung selbst austragen, danach wende dich bitte an den Arbeitsausschuss, falls du einen Dienst kurzfristig (z.B. wegen Krankheit) nicht antreten kannst.

#### Wie beim Eintragen muss auch das Austragen bestätigt werden

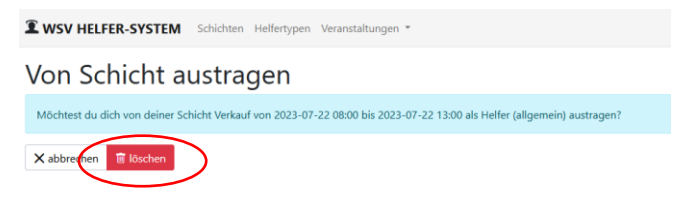

## Fairness

Im Sinne der Fairness allen Mitgliedern gegenüber, ist es nicht gestattet, sich für mehrere Dienste einzutragen um diese "zu reservieren / blockieren". Bitte trage dich nur für Dienste ein, die du tatsächlich leisten möchtest.

Bitte trage dich auch schnellstmöglich aus, wenn du verhindert bist. So haben andere Mitglieder die Möglichkeit, kurzfristig für einen Dienst einzuspringen.

Bei Nichterschienen zu einem Dienst (unentschuldigtes Fehlen) wird autom. der Zusatzbeitrag in Rechnung gestellt.

## Helfertypen

Nicht alle Dienste können ohne vorherige Einweisung / Schulung durch jedes Mitglied durchgeführt werden. Wenn du z. B. als Kampfrichter bei Schwimmwettkämpfen eingesetzt werden willst, benötigst du eine entsprechende Schulung und Lizenz vom hessischen Schwimmverband. Solche Dienste als Kari sind daher dem Helfertyp "Kampfrichter" vorbehalten.

Der Helfertyp "Helfer (allgemein)" ist der Standard-Helfertyp jedes Mitglieds. Für Dienste zu diesem Helfertyp kannst du dich jederzeit und ohne vorherige Schulung / Einweisung eintragen.

Bei Interesse an Diensten eines anderen Helfertyps, klicke auf "ansehen", um weitere Infos und Ansprechpartner zu erhalten

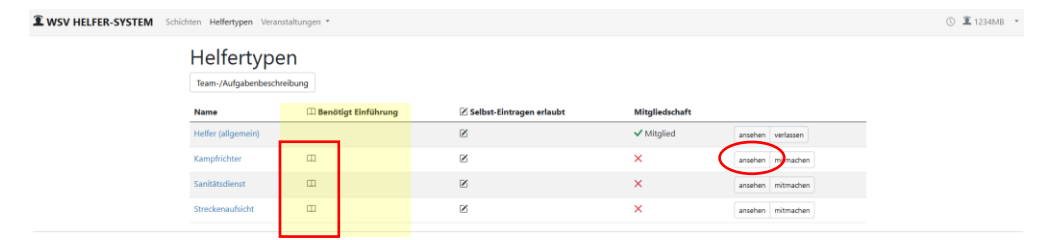